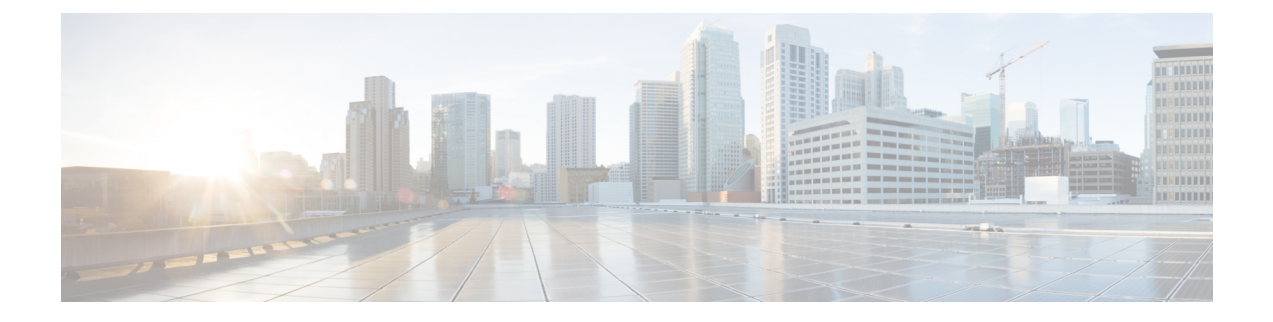

# **Monitor Subscriber and Monitor Protocol**

- Feature [Summary](#page-0-0) and Revision History, on page 1
- Feature [Description,](#page-0-1) on page 1
- [Configuring](#page-1-0) the Monitor Subscriber and Monitor Protocol Feature, on page 2

# <span id="page-0-0"></span>**Feature Summary and Revision History**

# **Summary Data**

### **Table 1: Summary Data**

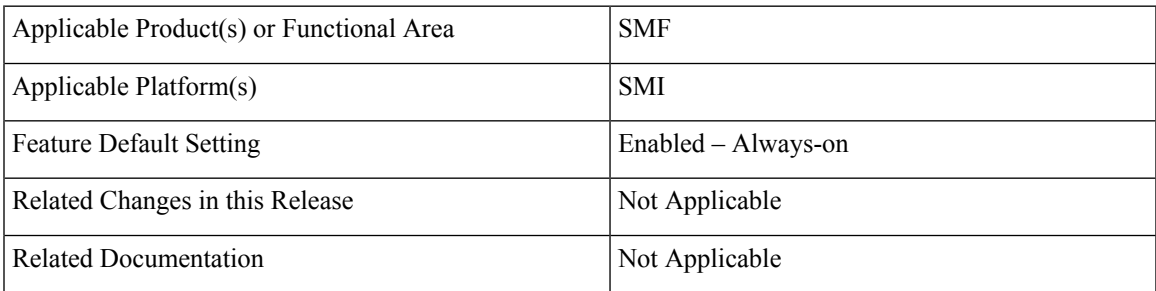

# <span id="page-0-1"></span>**Revision History**

### **Table 2: Revision History**

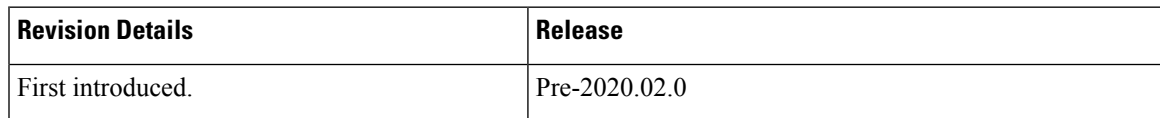

# **Feature Description**

The SMF supports the Monitor Subscriber and Monitor Protocol on the Kubernetes environment. This feature allows to capture messages of subscribers and protocols.

# <span id="page-1-0"></span>**Configuring the Monitor Subscriber and Monitor Protocol Feature**

### **Monitoring the Subscriber**

Use the following CLI command to monitor the subscriber in the SMF.

```
monitor subscriber supi supi_id [ capture-duration duration_sec |
internal-messages { yes } | transaction-logs { yes } ]
```
#### **NOTES**:

- **supi** *supi\_id*: Specifies the subscriber identifier. For example, imsi-123456789, imsi-123\*
- **capture-duration** *duration\_sec*: Specifies the duration in seconds during which the monitor subscriber is enabled. The default is 300 seconds (5 minutes).
- **internal-messages { yes }**: Enables internal messages. By default, internal messages are disabled.
- **transaction-logs { yes }**: Enables transaction logs. By default, transaction logs are disabled.

The **monitor subscriber** CLI command can be run simultaneously on multiple terminals. For example, run the CLI simultaneously in two SMF Ops Center terminals for two subscribers (for example, imsi-123456789012345 and imsi-456780123456789) to implement the following:

- Monitor the duration when the monitor subscriber is enabled.
- View internal messages for the specified subscriber.
- View transaction logs for the specified subscriber

Terminal 1: The following command monitors and displays subscriber messages for the specified subscriber.

monitor subscriber supi imsi-123456789012345 capture-duration 1000 internal-messages yes

Terminal 2: The following command monitors and displays transaction logs for the specified subscriber.

monitor subscriber supi imsi-456780123456789 capture-duration 500 internal-messages yes transaction-logs yes

After the capture-duration is over or to stop the CLI, use the **Ctrl+C** keys. The captured messages are reordered and stored in a file. To retrieve the list of stored files, use the **monitor subscriber list** CLI command.

For example:

```
monitor subscriber list
RELEASE_NAMESPACE: 'smf'
'monsublogs/subscriberID_imsi-*_AT_2019-10-22T09:19:05.586237087.txt.sorted'
monsublogs/subscriberID_imsi-123456789012345_AT_2019-10-22T09:20:11.122225534.txt.sorted
```
## **Enabling or Disabling the Transaction Messages**

Use the following CLI command to enable or disable the presence of request response messages in the transaction logs.

```
configure
 logging transaction message [ enable | disable ]
 commit
end
NOTES:
```
- **logging transaction message**: Specifies the transaction messages in the transaction logs.
- **enable**: Enables the presence of transaction messages in the transaction logs.
- **disable**: Disables the presence of transaction messages in the transaction logs.

# **Viewing the Sorted File on SMF Ops Center**

Use the following CLI command to view the sorted file on the SMF Ops Center screen.

**monitor subscriber dump filename** *filename*

For example:

```
monitor subscriber dump filename
monsublogs/subscriberID_imsi-123456789012345_AT_2019-10-22T09:20:11.122225534.txt.sorted
```
## **Monitoring the Interface Protocol**

Use the following CLI command to monitor the interface protocol on the SMF.

```
monitor protocol interface endpoint_name capture-duration duration_sec
NOTES:
```
- **interface** *endpoint\_name*: Specifies the endpoint name on which PCAP is captured. This CLI allows the configuration of multiple endpoint names in a single CLI command.
- **capture-duration** *duration\_sec*: Specifies the duration in seconds during which the monitor subscriber is enabled. The default is 300 seconds (5 minutes).
- The configured endpoint names can be retrieved using the **show endpoint** CLI command.

The **monitorprotocol** CLI can be run simultaneously on multiple terminals. Also, the **interface** *endpoint\_name* CLI allows the configuration of multiple endpoint names in a single CLI command. For example:

**monitor protocol interface sbi,N4:10.86.73.161:8805,gtpc capture-duration 1000**

# **Viewing Transaction History Logs**

Use the following CLI command to view the transaction history on an OAM pod shell. On another terminal, use the**kubectl** command to tail the logs of the OAM pod and then run the following CLI from the Ops Center.

**dump transactionhistory**

$$
\mathscr{O}
$$

**Note** In this release, the most recent transaction logs are stored in a circular queue of size 1024 transaction logs.

# **Sample Transaction Log**

The following is an example of transaction log collected in Monitor Subscriber during SMF PDU session establishment.

```
Transaction Log received from Instance: smf.smf-rest-ep.unknown.smf.0
************* TRANSACTION: 00010 *************
TRANSACTION SUCCESS:
    Txn Type : N10RegistrationRequest(33)
    Priority : 1
   Session State : No_Session
LOG MESSAGES:
    2020/03/03 05:31:39.345 [DEBUG] [infra.transaction.core] Processing transaction Id: 10
 Type: 33 SubscriberID: imsi-123456789012345 Keys: []
    2020/03/03 05:31:39.345 [DEBUG] [infra.transaction.core] Trace is disabled
    2020/03/03 05:31:39.346 [TRACE] [infra.message_log.core] >>>>>>>
IPC message
Name: N10RegistrationRequest
MessageType: N10RegistrationRequest
Key:
--body--
{"regInfo":{"ueId":"imsi-123456789012345","pduSessionId":5},"regReq":{"dnn":"intershat",
"pduSessionId":5,"pgwFqdn":"cisco.com.apn.epc.mnc456.mcc123","plmnId":{"mcc":"123","mnc":"456"},
"smfInstanceId":"c388eec5-e2ff-4bda-8154-b5dd9f10ad97","supportedFeatures":"0","singleNssai":{"sd":"Abf123","sst":2}},
"msfeq":{"Type":2,"ServiceName":4,"Versions":["v1"],"ProfileName":"UEl","FailureProfile":"FH1","SxMsdType":3,"Filter":{"Bitmapfeilds":2,"Dn":"intershat"}}}
   2020/03/03 05:31:39.346 [DEBUG] [nrfClient.Discovery.nrf] Message send Metadata [Type:UDM
 ServiceName:nudm-uecm
      Method:"Register"
Payload:"\022\030\n\024imsi-123456789012345\020\005\032o\n\tintershat\030\005\"\037cisco.com.apn.epc.mnc456.
mcc123*\n\n\003123\022\0034562$c388eec5-e2ff-4bda-8154-b5dd9f10ad97:\0010B\n\n\006Abf123\020\002\"%\010\002\030\004J\002v1b\
     003UP1j\r\010\002\022\tintershat\272\001\003FH1\300\001\003" Versions:"v1" MsgType:33
 ProfileName:"UP1" FailureProfile:"FH1"
      SvcMsgType:UdmUecmRegisterSMF Filter:<Bitmapfeilds:2 Dnn:"intershat" > ] client
locality [] Preferred locality [], Geo Locality []
    2020/03/03 05:31:39.347 [DEBUG] [nrfClient.generic.Int] GetAvailableSLAInMS returned
timeoutInMS [0]
   2020/03/03 05:31:39.347 [DEBUG] [infra.transaction.core] Requested host Setname: Name:
 http://10.86.73.209:9020/nudm-uecm/v1 Version: ApiRoot:
    2020/03/03 05:31:39.347 [DEBUG] [infra.transaction.core] Exact match found. Selected
remote host is Id 2
      Name: http://10.86.73.209:9020/nudm-uecm/v1 Setname: Host: Port: 0 Url:
http://10.86.73.209:9020/nudm-uecm/v1
    2020/03/03 05:31:39.347 [INFO] [infra.transaction.core] Calling RPC UDM on host
http://10.86.73.209:9020/nudm-uecm/v1 proc-name UDM proc-method: Register
    2020/03/03 05:31:39.348 [DEBUG] [rest_ep.app.n10] Sending registration request to udm:
 /imsi-123456789012345/registrations/
      smf-registrations/5 with payload
{"dnn":"intershat","pduSessionId":5,"pgwFqdn":"cisco.com.apn.epc.mnc456.mcc123",
"plmnId":{"mcc":"123","mnc":"456"},"singleNssai":{"sd":"Abf123","sst":2},"smfInstanceId":"c388eec5-e2ff-4bda-8154-b5dd9f10ad97","supportedFeatures":"0"}
```
2020/03/03 05:31:39.348 [DEBUG] [infra.rest\_client.core] Sending rest mesasge to http://10.86.73.209:9020/nudm-uecm/v1/imsi-123456789012345/registrations/smf-registrations/5

```
2020/03/03 05:31:39.348 [TRACE] [infra.message_log.core] <<<<<<<<
Request
Name: UdmRegistrationRequest
Host:
http://10.86.73.209:9020/nudm-uecm/v1/imsi-123456789012345/registrations/smf-registrations/5
Method: PUT
RequestURI:
--- Headers ---
Content-Type: application/json
koj:{\m\"frest!"|aksior15|'g#qil"\tsconpoporn#fmc23",'thr1\;\"ac"123"|w";45",'sigetsi":{\s!'AfZ3",'sif'sanet!"\HeeSefF4ab9Ga9f7kb9f7k9",''sponefetus!"0"|
    2020/03/03 05:31:39.376 [TRACE] [infra.message_log.core] >>>>>>>
Response
Name:
Response Status 201
--- Headers ---
Location:
http://10.86.73.209:9020/nudm-uecm/v1/imsi-123456789012345/registrations/smf-registrations/5
Content-Length: 225
Content-Type: application/json
Body:{"pgwFqdn": "cisco.com.apn.epc.mnc456.mcc123", "plmnId": {"mcc": "123", "mnc": "456"},
 "dnn": "intershat",
 "smfInstanceId": "524f5f8a-b584-47b8-86f5-a5292eabcdef", "pduSessionId": 5, "singleNssai":
 {"sd": "Abf123", "sst": 2}}
    2020/03/03 05:31:39.377 [INFO] [rest_ep.app.n10] Received registration success response
 with status = 201 and body =
     {"pgwFqdn": "cisco.com.apn.epc.mnc456.mcc123", "plmnId": {"mcc": "123", "mnc": "456"},
 "dnn": "intershat",
      "smfInstanceId": "524f5f8a-b584-47b8-86f5-a5292eabcdef", "pduSessionId": 5,
"singleNssai": {"sd": "Abf123", "sst": 2}}
    2020/03/03 05:31:39.377 [DEBUG] [infra.transaction.core] Last stage ( init_done ) ->
Next stage ( finished )
    2020/03/03 05:31:39.378 [TRACE] [infra.message_log.core] <<<<<<<<
IPC message
Name: N10RegistrationSuccess
MessageType: N10RegistrationSuccess
Key:
--body--
{"regRes":{"dnn":"intershat","pduSessionId":5,"pgwFqdn":"cisco.com.apn.epc.mnc456.mcc123","plmnId":{"mcc":"123","mnc":"456"},
"smfInstanceId":"c388eec5-e2ff-4bda-8154-b5dd9f10ad97","supportedFeatures":"0","singleNssai":{"sd":"Abf123","sst":2}},
"msgRsp":{"Type":2,"Http2_Status":201,"MsgType":34,"ServiceName":4,"SelectedVersion":"v1","SelectedEndPoint":
{"ipv4Address":"10.86.73.209","port":9020,"transport":1},"SelectedProfileName":"UP1","SelectedEndPointName":"EP1",
"SelectedEndPointProfile":"EP1","SelectedLocality":"LOC1","FailureProfile":"FH1","GroupID":"UDM-dnn=intershat;"}}
    2020/03/03 05:31:39.378 [DEBUG] [infra.transaction.core] no response message sent for
10
***********************************************
Transaction Log received from Instance: smf-smf=rest-ep.unknown smf.0************ TRANSACTION: 00011 *************
TRANSACTION SUCCESS:
    Txn Type : N10SubscriptionFetchReq(36)
    Priority : 1
```
2020/03/03 05:31:39.384 [DEBUG] [infra.transaction.core] Processing transaction Id: 11

Session State : No Session

Type: 36 SubscriberID: imsi-123456789012345 Keys: []

LOG MESSAGES:

```
2020/03/03 05:31:39.384 [DEBUG] [infra.transaction.core] Trace is disabled
    2020/03/03 05:31:39.384 [TRACE] [infra.message_log.core] >>>>>>>
IPC message
Name: N10SubscriptionFetchReq
MessageType: N10SubscriptionFetchReq
Key:
--body--
{"subInfo":{"ueId":"imsi-123456789012345"},"uriParams":{"supportedFeatures":"0","singleNssai":{"sd":"Abf123","sst":2},
```
"dnn":"intershat","plmnId":{"mcc":"123","mnc":"456"}},"msgReq":{"Type":2,"ServiceName":3,"Versions":["v1"],"ProfileName":

"UP1","FailureProfile":"FH1","SvcMsgType":1,"Filter":{"Bitmapfeilds":2,"Dnn":"intershat"}}}

2020/03/03 05:31:39.384 [DEBUG] [nrfClient.Discovery.nrf] Message send Metadata [Type:UDM ServiceName:nudm-sdm Method:"Subscription"

Payload:"\022\026\n\024imsi-123456789012345\032&\n\0010\022\n\n\006Abf123\020\002\032\tintershat\"\n\n\003123\022\003456

```
\"%\010\002\030\003J\002v1b\003UP1j\r\010\002\022\tintershat\272\001\003FH1\300\001\001"
Versions:"v1" MsgType:36
```

```
ProfileName:"UP1" FailureProfile:"FH1" SvcMsgType:UdmSdmGetUESMSubscriptionData
Filter:<Bitmapfeilds:2 Dnn:"intershat" > ]
```
client locality [] Preferred locality [], Geo Locality []

2020/03/03 05:31:39.385 [DEBUG] [nrfClient.generic.Int] GetAvailableSLAInMS returned timeoutInMS [0]

2020/03/03 05:31:39.385 [DEBUG] [infra.transaction.core] Requested host Setname: Name: http://10.86.73.209:9020/nudm-sdm/v1 Version: ApiRoot:

2020/03/03 05:31:39.385 [DEBUG] [infra.transaction.core] Exact match found. Selected remote host is Id 1 Name: http://10.86.73.209:9020/

nudm-sdm/v1 Setname: Host: Port: 0 Url: http://10.86.73.209:9020/nudm-sdm/v1 2020/03/03 05:31:39.385 [INFO] [infra.transaction.core] Calling RPC UDM on host http://10.86.73.209:9020/nudm-sdm/v1 proc-name

UDM proc-method: Subscription

2020/03/03 05:31:39.385 [DEBUG] [rest\_ep.app.n10] Sending sm subscription request to udm: /imsi-123456789012345/sm-data?

dnn=intershat&plmn-id=%7B%22mcc%22%3A%22123%22%2C%22mnc%22%3A%22456%22%7D&single-nssai=%7B%22sd%22%3A%22Abf123%22%2C%22sst%22%3A2%

7D&supported-features=0 2020/03/03 05:31:39.385 [DEBUG] [infra.rest\_client.core] Sending rest mesasge to http://10.86.73.209:9020/nudm-sdm/v1/

imsi-123456789012345/sm-data?dnn=intershat&plmn-id=%7B%22mcc%22%3A%22123%22%2C%22mnc%22%3A%22456%22%7D&single-nssai=%7B%22sd%22

```
%3A%22Abf123%22%2C%22sst%22%3A2%7D&supported-features=0
    2020/03/03 05:31:39.385 [TRACE] [infra.message_log.core] <<<<<<<<
Request
Name: UdmSubscriptionRequest
Host:
http://10.86.73.209:9020/nudm-sdm/v1/imsi-123456789012345/sm-data?dnn=intershat&plmn-id=%7B%22mcc%22%3A%22123%22%2C%22mnc%22%3A%2
```

```
2456%22%7D&single-nssai=%7B%22sd%22%3A%22Abf123%22%2C%22sst%22%3A2%7D&supported-features=0
Method: GET
RequestURI:
--- Headers ---
Content-Type: application/json
    2020/03/03 05:31:39.400 [TRACE] [infra.message_log.core] >>>>>>>
Response
Name:
Response Status 200
--- Headers ---
Content-Length: 812
Content-Type: application/json
```
Body:[{"sharedDnnConfigurationsIds": "012345", "internalGroupIds": ["1aAbB00866564", "dhsjdha67673AA"], "singleNssai": {"sd": "Abf123", "sst": 2}, "dnnConfigurations": {"intershat": {"3gppChargingCharacteristics": "1", "5gQosProfile": {"5qi": 5, "arp": {"preemptVuln": "NOT\_PREEMPTABLE", "preemptCap": "NOT\_PREEMPT", "priorityLevel": 15}, "priorityLevel": 1}, "sscModes": {"allowedSscModes": ["SSC\_MODE\_1", "SSC\_MODE\_2"], "defaultSscMode": "SSC\_MODE\_1"}, "ladnIndicator": true, "pduSessionTypes": {"defaultSessionType": "IPV4", "allowedSessionTypes": ["IPV6", "IPV4V6", "UNSTRUCTURED", "ETHERNET"]}, "staticIpAddress": [{"ipv4Addr": "1.1.1.1"}, {"ipv6Addr": "::1"}], "upSecurity": {"upIntegr": "REQUIRED", "upConfid": "PREFERRED"}, "sessionAmbr": {"downlink": "125 Mbps", "uplink": "100 Mbps"}, "iwkEpsInd": false}}}] 2020/03/03 05:31:39.400 [INFO] [rest\_ep.app.n10] Received sm subscription success response with status =  $200$  and body = [{"sharedDnnConfigurationsIds": "012345", "internalGroupIds": ["1aAbB00866564", "dhsjdha67673AA"], "singleNssai": {"sd": "Abf123", "sst": 2}, "dnnConfigurations": {"intershat": {"3gppChargingCharacteristics": "1", "5gQosProfile": {"5qi": 5, "arp": {"preemptVuln": "NOT\_PREEMPTABLE", "preemptCap": "NOT\_PREEMPT", "priorityLevel": 15}, "priorityLevel": 1}, "sscModes": {"allowedSscModes": ["SSC\_MODE\_1", "SSC\_MODE\_2"], "defaultSscMode": "SSC\_MODE\_1"}, "ladnIndicator": true, "pduSessionTypes": {"defaultSessionType": "IPV4", "allowedSessionTypes": ["IPV6", "IPV4V6", "UNSTRUCTURED", "ETHERNET"]}, "staticIpAddress": [{"ipv4Addr": "1.1.1.1"}, {"ipv6Addr": "::1"}], "upSecurity": {"upIntegr": "REQUIRED", "upConfid": "PREFERRED"}, "sessionAmbr": {"downlink": "125 Mbps", "uplink": "100 Mbps"}, "iwkEpsInd": false}}}] 2020/03/03 05:31:39.401 [INFO] [rest\_ep.app.n10] Unmarshalled smData: smData:<dnnConfiguration:<key:"intershat" value: <\_3gppChargingCharacteristics:"1" ladnIndicator:true pduSessionTypes:<allowedSessionTypes:IPV6 allowedSessionTypes:IPV4V6 allowedSessionTypes:UNSTRUCTURED allowedSessionTypes:ETHERNET defaultSessionType:IPV4 > sessionAmbr:<downlink:"125 Mbps" uplink:"100 Mbps" > sscModes:<allowedSscModes:SSC\_MODE\_1 allowedSscModes:SSC\_MODE\_2 defaultSscMode:SSC\_MODE\_1 > upSecurity:<upConfid:PREFERRED > subsQosProfile:< 5qi:5 arp:<preemptCap:NOT\_PREEMPT preemptVuln:NOT\_PREEMPTABLE priorityLevel:15 > priorityLevel:1 > staticIpAddress:<ipv4Addr:"1.1.1.1" > staticIpAddress:<ipv6Addr:"::1" > > > singleNssai:<sd:"Abf123" sst:2 > internalGroupIds:"1aAbB00866564" internalGroupIds:"dhsjdha67673AA" sharedDnnConfigurationsIds:"012345" > 2020/03/03 05:31:39.402 [DEBUG] [infra.transaction.core] Last stage ( init\_done ) -> Next stage ( finished ) 2020/03/03 05:31:39.403 [TRACE] [infra.message\_log.core] <<<<<<<< IPC message Name: N10SubscriptionFetchSuccess MessageType: N10SubscriptionFetchSuccess Key: --body-- {"subInfo":{"ueId":"imsi-123456789012345"},"uriParams":{"supportedFeatures":"0","singleNssai":{"sd":"Abf123","sst":2},"dnn":"intershat",

"plmnId":{"mcc":"123","mnc":"456"}},"smData":[{"dnnConfiguration":{"intershat":{"\_3gppChargingCharacteristics":"1","ladnIndicator":true,

"pduSessionTypes":{"allowedSessionTypes":[2,3,4,5],"defaultSessionType":1},"sessionAmbr":{"downlink":"125 Mbps","uplink":"100 Mbps"},

"sscModes":{"allowedSscModes":[1,2],"defaultSscMode":1},"upSecurity":{"upConfid":2},"subsQosProfile":{"\_5qi":5,"arp":{"preemptCap":1,

"preemptVuln":1,"priorityLevel":15},"priorityLevel":1},"staticIpAddress":[{"ipv4Addr":"1.1.1.1"},{"ipv6Addr":"::1"}]}},"singleNssai":

{"sd":"Abf123","sst":2},"internalGroupIds":["1aAbB00866564","dhsjdha67673AA"],"sharedDnnConfigurationsIds":"012345"}],"msgRsp":

{"Type":2,"Http2\_Status":200,"MsgType":37,"ServiceName":3,"SelectedVersion":"v1","SelectedEndPoint":{"ipv4Address":"10.86.73.209",

"port":9020,"transport":1},"SelectedProfileName":"UP1","SelectedEndPointName":"EP1","SelectedEndPointProfile":"EP1","SelectedLocality":

```
"LOC1","FailureProfile":"FH1","GroupID":"UDM-dnn=intershat;"}}
   2020/03/03 05:31:39.403 [DEBUG] [infra.transaction.core] no response message sent for
11
***********************************************
*
```